**IMPLEMENTACION DE UN PREDICTOR SMITH UTILIZANDO LA PLATAFORMA HONEYWELL EXPERION PARA CONTROL DE TEMPERATURA HORNO H2651 DE LA PLANTA UNIBON DE LA REFINERIA DE BARRANCABERMEJA EMPRESA COLOMBIANA DE PETROLEOS S.A**

**JOHN JAIRO CASTILLO**

**UNIVERSIDAD PONTIFICIA BOLIVARIANA FACULTAD DE INGENIERIA ELECTRONICA BUCARAMANGA**

**2012**

**IMPLEMENTACION DE UN PREDICTOR SMITH UTILIZANDO LA PLATAFORMA HONEYWELL EXPERION PARA CONTROL DE TEMPERATURA HORNO H2651 DE LA PLANTA UNIBON DE LA REFINERIA DE BARRANCABERMEJA EMPRESA COLOMBIANA DE PETROLEOS S.A.**

**JOHN JAIRO CASTILLO**

**Requisito para obtener el título de Especialista en control e instrumentación industrial**

> **Director de la Monografía PhD Omar Pinzón**

**UNIVERSIDAD PONTIFICIA BOLIVARIANA FACULTAD DE INGENIERIA ELECTRONICA BUCARAMANGA**

**2012**

# **CONTENIDO**

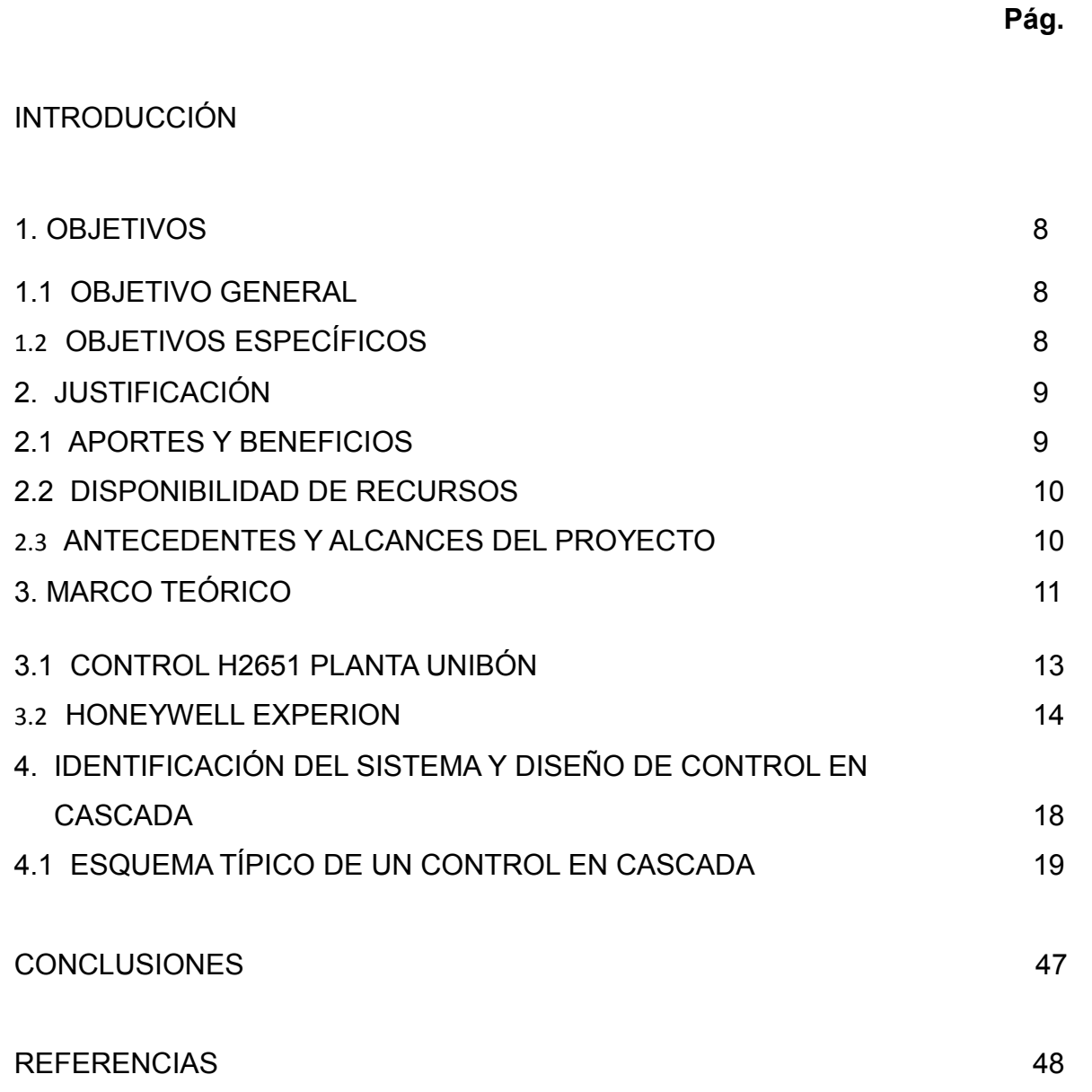

# **LISTA DE FIGURAS**

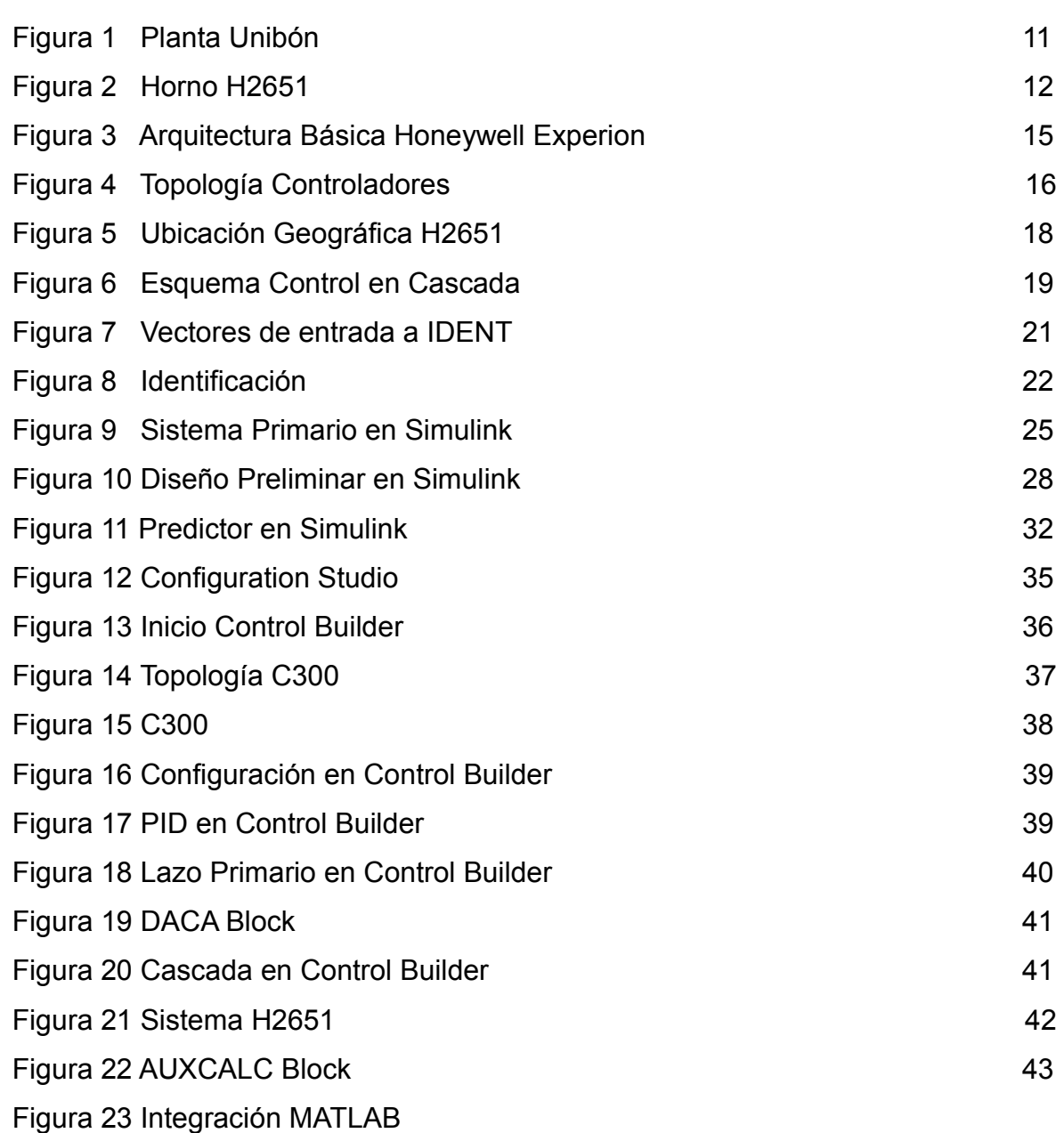

# **TABLA**

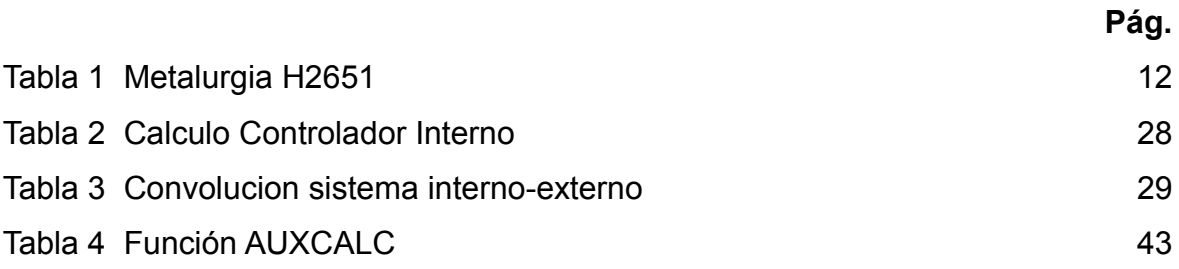

#### **RESUMEN**

Compensar el retardo en la acción de control del TIC26501 control de temperatura del horno H2651 planta Unibón proceso de hidrotratamiento, actualmente esta implementada una estrategia de control en cascada donde el primer paso es diseñar mediante el método del lugar de las raíces los controladores del sistema interno y externo para posteriormente por la convolucion de estos dos sistemas encontrar una función de transferencia que describa el sistema general y usarlo como modelo interno en la configuración del predictor Smith. La implementación de un predictor Smith y el diseño del control en cascada basado en el modelo hace que el sistema de control sea más estable, planteamiento que al ser incorporado en la gran mayoría de hornos de la refinería se traduciría en estabilidad, confiabilidad y rentabilidad de los procesos. La plataforma Honeywell Experion es una potente red de control, con bastas herramientas para optimizar lazos y con la capacidad de soportar control avanzado, tema poco investigado en la refinería, situación que hace de este un tema apasionante y de gran valor para explotar a futuro. MatLab es un software de reconocido prestigio en todo el mundo y se ha convertido prácticamente en el estándar para los sistemas de control. Se tienen programas alternativos como "Wincon" y "LabVIEW", pero muy especializados en su funcionalidad. La selección de MatLab/Simulink ha sido un acierto para el cumplimiento de los objetivos de este proyecto.

### **ABSTRAC**

Compensate for the delay in action TIC26501 control oven temperature control H2651 Unibon hydrotreating plant, currently implemented a cascade control strategy where the first step is to design by the method of root locus internal system controllers and external subsequently by the convolution of these two systems find a transfer function that describes the general system and used as internal model in shaping the Smith predictor. Implementing a Smith predictor and control design based on the cascade model causes the control system is more stable when incorporated approach in most refinery furnaces would result in stability, reliability and cost effectiveness of processes. Honeywell Experion platform is a powerful network monitoring, with coarse tools to optimize loops and the ability to support advanced control, under-researched topic in the refinery, a situation that makes this a fascinating subject and of great value to exploit future. MATLAB is a software renowned worldwide and has practically become the standard for control systems. They have alternative programs as "Wincon" and "LabVIEW", but very specialized in their functionality. The selection of MatLab / Simulink has been a success for the fulfillment of the objectives of this project.

## **INTRODUCCIÓN**

### **Control en Cascada**

Existen algunas ocasiones en que el desempeño de un esquema de control feedback puede mejorarse notablemente mediante el empleo de un esquema de control denominado "en cascada".

El control en cascada es una estructura alternativa al control en avance para rechazar perturbaciones parcialmente medibles. La idea básica es realimentar variables intermedias entre el punto donde entra la perturbación y la salida.

El esquema de control feedback solo emplea un controlador, mientras que en el esquema de control en cascada se emplean dos controladores. El controlador externo se llama controlador \maestro" (o primario), el controlador interno se llama controlador \esclavo" (o secundario).

Un requisito importante para que la aplicación del esquema de control en cascada presente ventajas sobre un controlador feedback puro, es que la respuesta dinámica de la planta interna sea más rápida que la correspondiente respuesta dinámica de la planta externa. Si este requisito se cumple entonces es muy probable mejorar el desempeño del esquema de control a lazo cerrado usando control en cascada. Por esta razón se acostumbra emplear un controlador puramente proporcional para el control de la planta interna; este controlador se sintoniza de manera tal que la respuesta obtenida de la planta sea lo más rápida posible, sujeta a las restricciones de estabilidad sobre los valores de la ganancia del controlador. Para el control de la planta externa podrá emplearse un controlador PI o PID.

Como características para sistemas de control en cascada pueden indicarse las siguientes:

• El modo de control para el lazo interior debe ser el más simple compatible con las necesidades del proceso (generalmente proporcional).

• El lazo de control interior (esclavo) se ajusta para lograr una re puesta enérgica en la variable manipulada, por ejemplo para el control proporcional se deberá utilizar una elevada ganancia.

• Los retardos de medición del lazo interior provocan una suerte de acción derivativa para el lazo principal.- Por esta consecuencia, los retardos de medición mencionados, no son necesariamente nocivos en este sistema, siempre que los mismos no adquieran valores muy grandes.

# **1. OBJETIVOS**

## **1.1 OBJETIVO GENERAL**

Compensar el retardo de la planta minimizando el impacto de la perturbación que ocasiona la variación en la presión del cabezal de gas combustible.

## **1.2 OBJETIVOS ESPECÍFICOS**

- Describir de la plataforma de control Honeywell Experion PKS
- Identificar y modelar del sistema que represente la dinámica del H2651 utilizando como herramienta computacional **Matlab** con las herramientas **ident** y **simulink**.
- Diseñar e implementar control en cascada para el control de la planta.
- Adaptar los controladores a las ecuaciones entregadas por Honeywell
- Implementar un predictor Smith en Honeywell Experion PKS.

### 2. **JUSTIFICACIÓN**

### **2.1 APORTES Y BENEFICIOS**

**Económico**: Tiene un gran impacto económico ya que se traduce en disminución en el consumo de gas combustible al ser mucho más estable el flujo que alimenta a los quemadores, disminuye la presencia de altas temperaturas en la pared de la tubería del horno maximizando la vida útil del mismo y al ser más estable la temperatura de reacción es mucho más preciso los ajustes en la severidad de la reacción programados por el ingeniero químico.

**Seguridad**: Al tener un control que compensa el retardo hace que la presión a quemadores sea mucho más estable minimizando los riesgos de explosión interna por apagado de quemadores a causa de bajas y altas presiones de gas a la entrada.

**Proceso**: En el año en curso se implementara control avanzado multivarible predictivo basado en el modelo, proyecto que está en ejecución por la firma Aspen y teniendo lazos PID mucho más estables el rendimiento del controlador DMCplus será mucho más eficiente y rentable.

**Investigación**: El predictor Smith aun no está implementado en ninguna estrategia de control de esta planta luego será una experiencia de gran valor ya que se pasara de la simulación a la implementación en un sistema real, actualmente el sistema de control DCS3000 no soporta esta estrategia ya que no hay mas módulos de aplicaciones disponibles en la arquitectura, a finales del presente mes de enero del 2012 se estará migrando esta plataforma a Honeywell Experion PKS donde es posible implementar esta estrategia además de soportar el control avanzado multivarible.

### **2.2 DISPONIBILIDAD DE RECURSOS**

Para el desarrollo del proyecto se dispone del sistema de control distribuido Honeywell Experion de la planta Unibon, Bibliografía del manual de construcción de lógicas de control **Control Builder** de Honeywell, MATLAB®, Simulink® documentación entregada durante el postgrado en la Universidad Pontificia Bolivariana. El autor del proyecto asume los gastos de diseño, simulación e implementación del nuevo controlador.

### **2.3 ANTECEDENTES Y ALCANCES DEL PROYECTO**

Actualmente el sistema de control corre sobre plataforma Honeywell DCS3000 y se está migrando a Honeywell Experion proyecto que forma parte de la actualización tecnológica en toda la refinería de Barrancabermeja. En los sistemas que tiene retardo puro como el caso de columnas de destilación, hornos, transporte de hidrocarburo se tienen implementados controladores PID con una sintonía apropiada donde se trata de compensar este retardo alcanzando niveles bajos de eficiencia, tiempos grandes de estabilización donde en muchas unidades de proceso terminan lazos de control operando de forma manual o lazo abierto.

Para el 2012 se estará realizando el test de planta para la implementación de control avanzado multivariable basado en el modelo donde uno de los pilares para que el controlador DMC plus trabaje a su máxima eficiencia es tener un control regulatorio bastante estable para poder obligar a la unidad a trabajar en sus máximos valores sin violar la integridad de los equipos y la calidad de los productos, esta es una de las grandes razones que motivan a la implementación de un predictor Smith en el control de temperatura del H2651 como proyecto piloto para en un futuro implementar esta técnica en los sistemas que poseen retardo puro y tengan implementado u controlador DMC plus.

# 3. **MARCO TEÓRICO**

Unibon es un proceso de hidrogenación que permite eliminar contaminantes tales como: azufre, níquel, vanadio, sodio y carbón de una corriente de hidrocarburo de bajo contenido de metales llamada DMO para mejorar la calidad de la carga a las plantas de Cracking catalítico.

Cracking catalítico es un proceso de ruptura catalítica para conversión de fracciones pesadas de hidrocarburos en productos más livianos y de mayor valor.

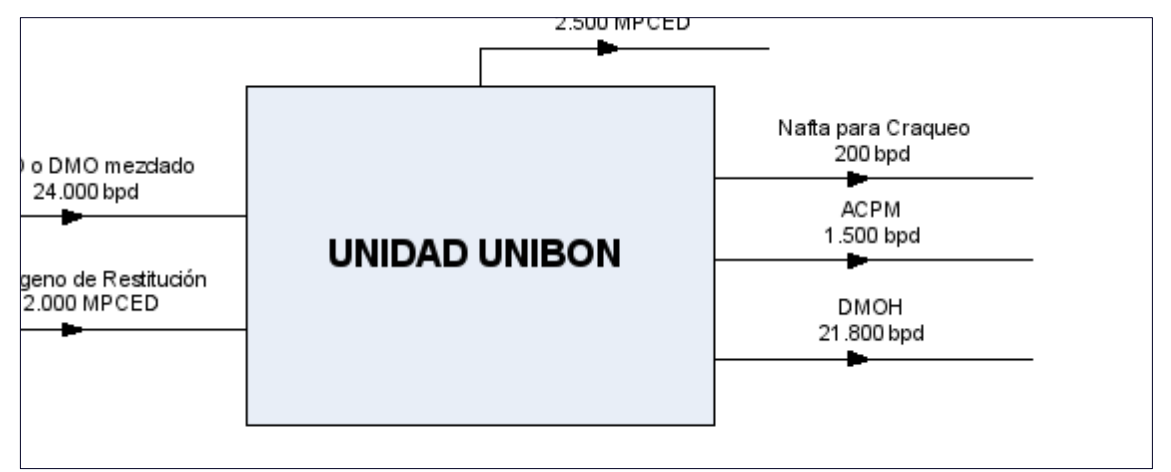

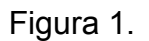

La sección de reacción es donde se lleva a cabo el hidrotratamiento de la carga. Esto es con el fin de remover el azufre, nitrógeno, oxígeno, carbón y metales contaminantes del catalizador de cracking, mejorando así las características de la carga, La carga de DMO precalentada se divide en dos corrientes que se mezclan con una corriente de hidrógeno para cada corriente de DMO. Cada corriente combinada entra por dos serpentines al Horno de Carga a los Reactores H-2651, donde se le da temperatura adecuada para el proceso de reacción.

Por lo tanto este equipo es fundamental y de gran importancia para el óptimo funcionamiento de la planta ya que este da la temperatura de reacción de la cual depende el buen desempeño de los reactores para que estos se ajusten al tiempo programado de funcionamiento por el ingeniero químico.

H2651

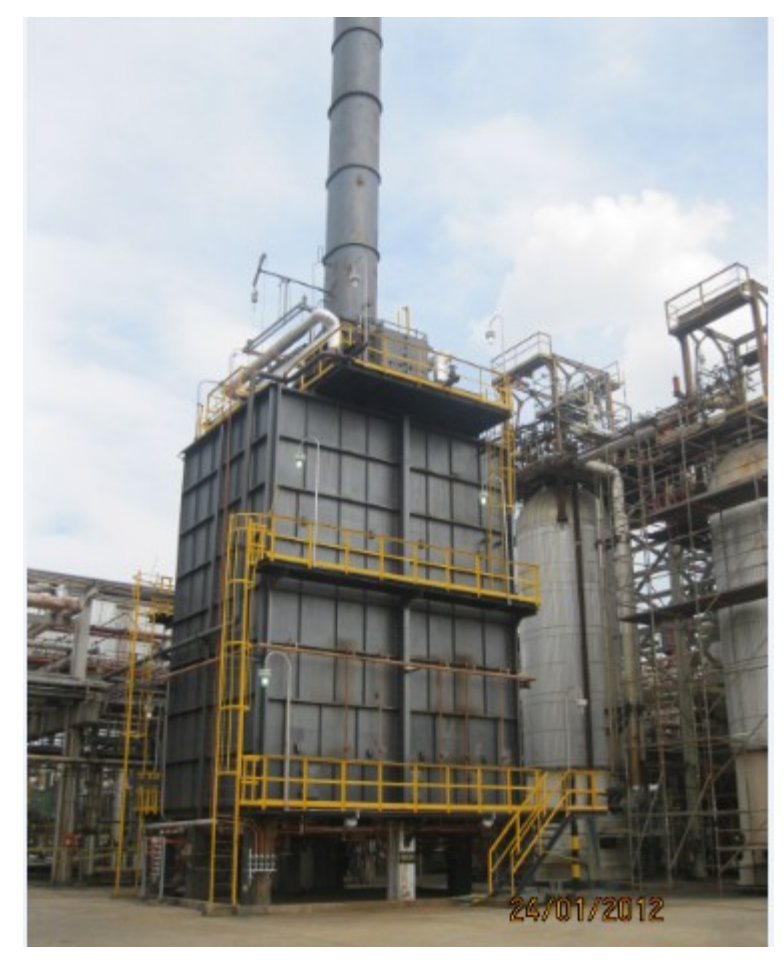

**Figura 2. Horno H2651 planta Unibón**

H-2651

Presión de diseño Temperatura de diseño Presión de Prueba Color absorbido Material Tubos

 $1835$  Psig 1050 °F 3050 Psig. 30.0 MBTU/HR Acero Inoxidable Austenítico

**Tabla 1.** 

### **3.1 CONTROL H2651 PLANTA UNIBÓN**

Este horno tiene control de temperatura en la salida de proceso, esta estrategia de control es un arreglo en cascada donde el controlador primario es el control de temperatura tag TIC26501 y el control esclavo es un control de presión de gas a quemadores tag PIC26501, este sistema de control esta sobre una plataforma Honeywell Experion PKS, esta plataforma de control tiene configuradas las siguientes ecuaciones PID:

• La ecuación A - los tres términos (Proporcional, Integral, Derivativo) actúan sobre el error (PV - SP) de la siguiente manera:

$$
CV = K^* L^{-1} \left[ \left( 1 + \frac{1}{T1_s} + \frac{T2_s}{1 + a^* T2_s} \right)^* \left( PVP_s - SPP_s \right) \right]
$$

• La ecuación B – la acción proporcional e integral en el error (PV - SP) y la acción derivativa sobre los cambios en la PV como sigue:

$$
CV = K \cdot L^{-1} \left[ \left( 1 + \frac{1}{T1} + \frac{T2_S}{1 + a \cdot T2_S} \right) \cdot PVP_S - \left( 1 + \frac{1}{T1_S} \right) \cdot SPP_S \right]
$$

Esta ecuación se utiliza para eliminar los picos derivados de la acción de control como resultado de cambios rápidos en el SP.

• Ecuación C - los acción integral del error (PV - SP) y la acción proporcionales y derivados actúan sobre los cambios en la PV de la siguiente manera:

$$
CV = K^* L^{-1} [(1 + \frac{1}{T1_s} + \frac{T2_s}{1 + a^*T2_s}) * PVP_s - (\frac{1}{T1_s}) * SPP_s ]
$$

Esta ecuación proporciona la respuesta más suave y lenta a los cambios de SP.

Para el caso de la estrategia de control del H2651 el controlador primerio tiene configurada la ecuación **B** y el controlador secundario tiene configurada la ecuación **A.**

## **3.2 HONEYWELL EXPERION**

La plataforma Experion está bien adaptada para sistemas tanto pequeños como grandes. Proporciona la potencia y la flexibilidad necesaria para manejar todo la gama de control de procesos y aplicaciones de seguridad.

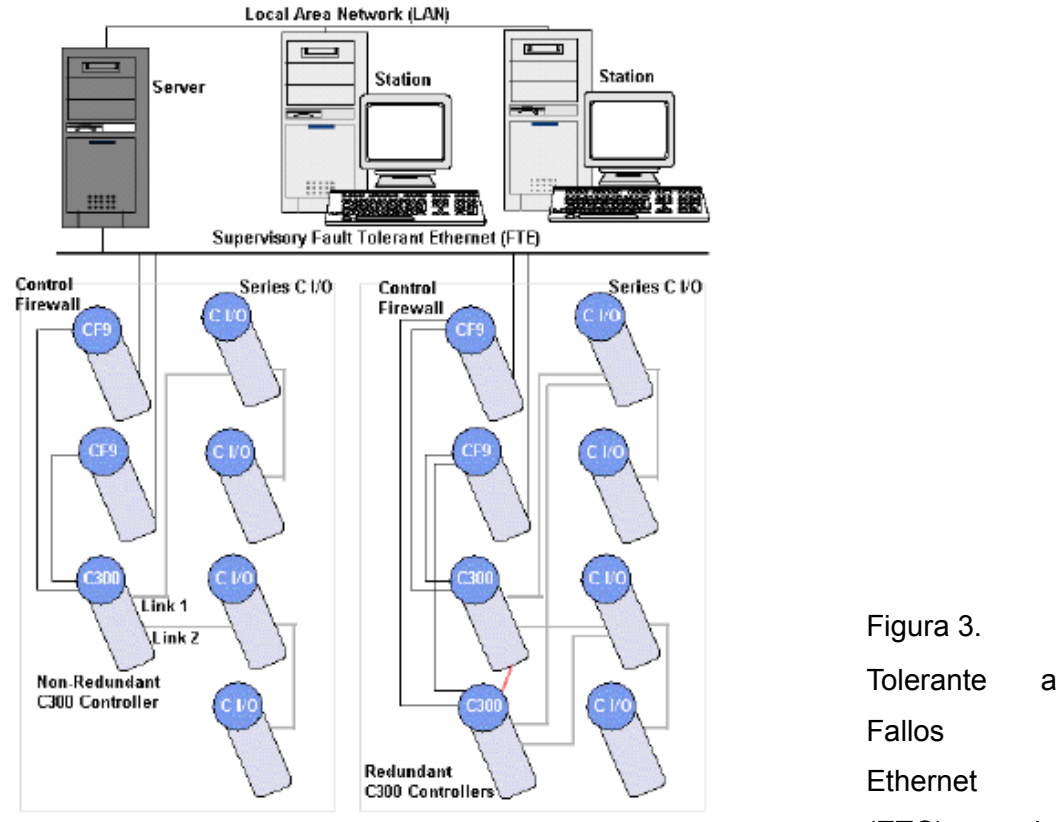

Figure 3 Basic Experion System Topology with C300 Process Controllers de control de<br>de control de

(ETC) es la

Experion (PKS). FTE está diseñado para proporcionar no sólo la tolerancia a fallos, sino también la rapidez de respuesta, el determinismo y la seguridad necesaria para las aplicaciones de control industrial.

ETC es una tecnología patentada por Honeywell. Se une la experiencia de Honeywell en el diseño de potentes redes de control con la tecnología comercial Ethernet en una solución patentada, de redes avanzadas. Mientras FTE no es una tecnología exclusivamente como información general (TI) debido a su misión de control, aprovecha la

tecnología comercial Ethernet que se encuentra en las redes de TI para reducir los costos de la infraestructura de red ETC, conexiones a redes informáticas, conexiones a dispositivos de terceros Ethernet , y en el tema de mantenimiento y soporte.

Una topología básica del sistema Experion el servidor y los controladores comparten una base de datos global, por lo que sólo tendrá que introducir los datos una sola vez. Esto elimina los errores y reduce drásticamente el tiempo de configuración. Cuando se define una estrategia de control o de seguridad, las pantallas de puntos de detalle, las tendencias, alarmas, y el grupo se crean automáticamente, por lo que de inmediato tienen acceso a la información que necesita para operar su control o la estrategia de seguridad. La siguiente figura ilustra la vista de una topología básica del sistema Experion. Experion se pueden segmentar en conjuntos básicos de componentes de hardware:

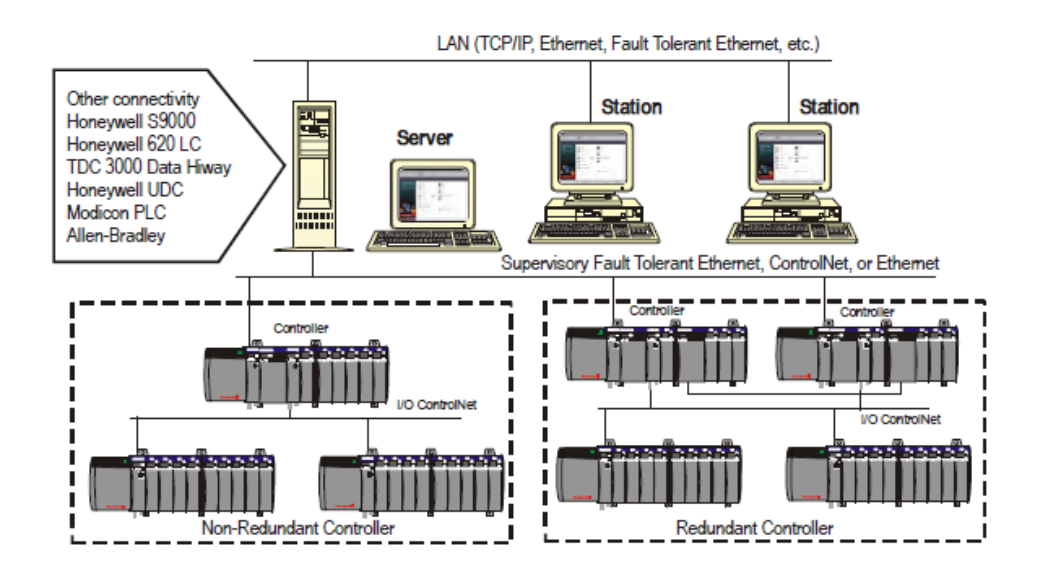

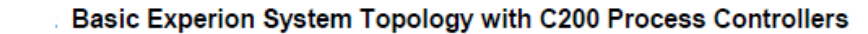

### Figura 4.

Control determinístico, simplemente es sinónimo de calidad a través del control repetible. Los usuarios son informados cuando se acercan a los límites del ciclo de procesamiento de control. Si un usuario tiene sobrecargado un ciclo de procesamiento del controlador, el control se sigue realizando.

La redundancia que proporciona los componentes críticos del sistema con el software para transferir de uno primario a un dispositivo secundario cuando se debe solucionar un problema en el dispositivo principal.

El sistema Experion ha sido diseñado para adaptarse a la más completa protección de redundancia que se haya desarrollado para un sistema de automatización industrial.

Por definición, un sistema de proceso Experion incluye controladores C200, C300. También puede incluir dispositivos SCADA que pueden consistir en dispositivos serie

(RS232 o RS485), conexiones Controlnet, y / o interfaces Ethernet (por ejemplo, MODBUS TCP) o combinaciones de éstos. Además, los puntos SCADA y conexiones pueden coexistir con C200s y TPS dentro de las limitaciones de capacidad señaladas. La aplicación Quick Builder proporciona las herramientas para la construcción de una interfaz de red SCADA.

# 4. **IDENTIFICACIÓN DEL SISTEMA Y DISEÑO DE CONTROL EN CASCADA**

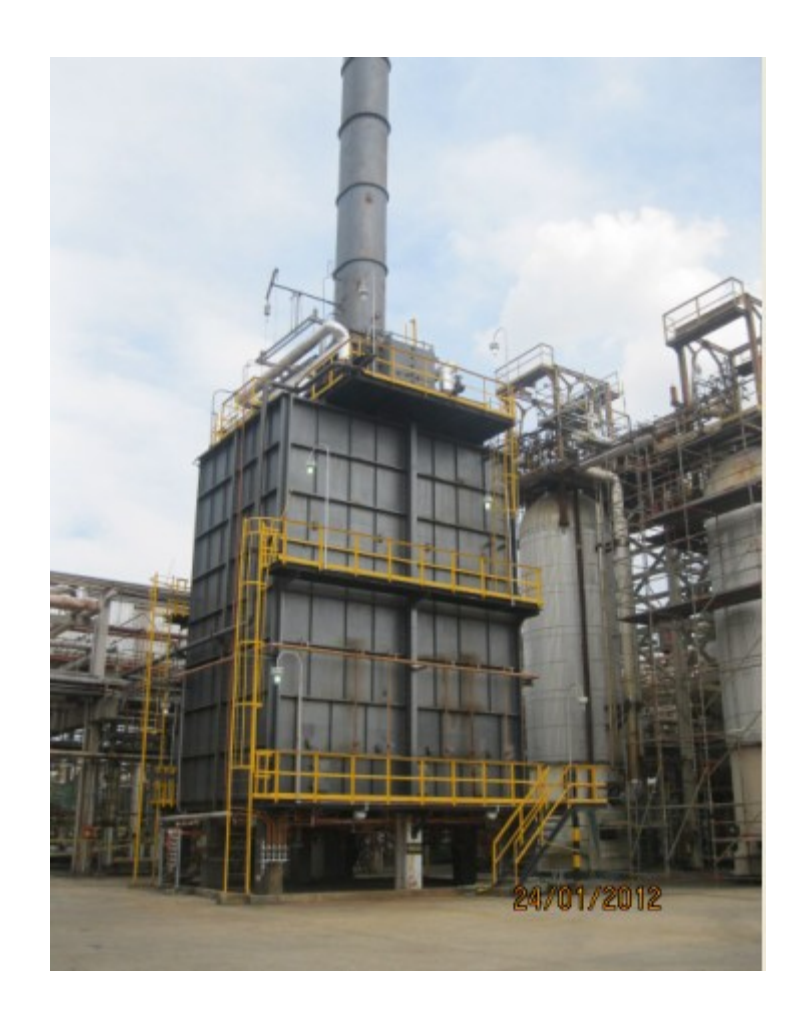

Figura 5.

El control en cascada es una estructura alternativa al control en avance para rechazar perturbaciones parcialmente medibles. La idea básica es realimentar variables intermedias entre el punto donde entra la perturbación y la salida.

Esta estructura tiene dos lazos:

- Un lazo primario con un controlador primario K1(s), y
- Un lazo secundario con un controlador secundario K2(s).

El control secundario se diseña para atenuar el efecto de la perturbación antes de que alcance a afectar significativamente la salida y(t).

El control en cascada se utiliza principalmente para:

- Eliminar el efecto de perturbaciones en la variable manipulada.
- Mejorar las características dinámicas de lazos de control en procesos que son secuenciados o compuestos por sub-procesos.

En ambos casos es necesario tener acceso a por lo menos dos variables controladas.

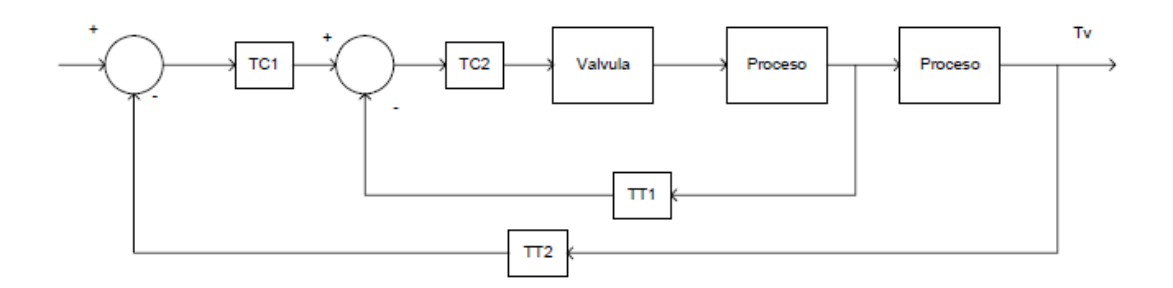

Figura 6.

# **4.1 ESQUEMA TÍPICO DE UN CONTROL EN CASCADA**

Básicamente el esquema de control en cascada es un lazo de realimentación dentro de otro lazo de realimentación, donde el lazo interno debe ser más rápido que el externo para hacer al sistema lo más insensible posible a las perturbaciones.

Actualmente en control de temperatura de este horno está basado en una estrategia de cascada donde el lazo interno controla la presión de gas a quemadores y el lazo externo controla la temperatura de salida del horno.

Si suponemos que se produce una perturbación que modifique la temperatura de salida del horno observamos que la perturbación tiene necesariamente que pasar a través del proceso principal para que pueda ser contrarrestada. De acuerdo a ello, una alteración de una variable secundaria hace necesario que la variable principal cambie su valor deseado para que el controlador pueda ajustar la presión de gas combustible al valor necesario en las nuevas condiciones de equilibrio.

### • **Identificación del sistema primario:**

Para poder realizar la toma de datos fue necesario colocar los lazos en manual y mediante la herramienta PI-PHD se fueron recolectando en una hoja de cálculo, se realizó la identificación del sistema mediante la herramienta Ident.

Se generaron dos vectores, el primero fue con los datos de porcentaje de abertura de la válvula de control llamado **op** el cual son los datos de entrada y como salida se generó el vector **esclavo** que contiene los valores de presión en psi como unidades de ingeniería, cada vector está compuesto de 86 datos. El sistema se llamó **sys\_int**

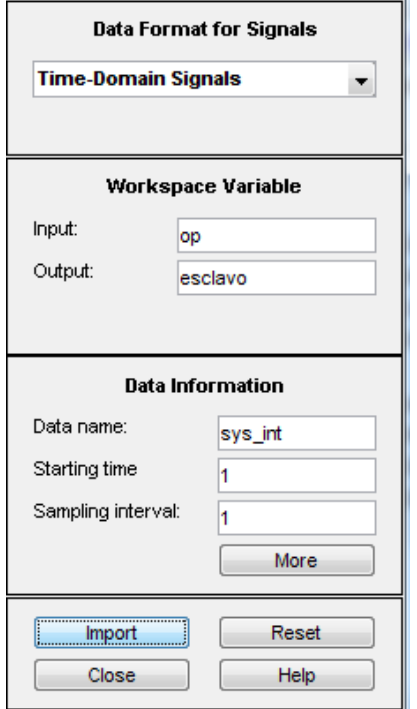

# Figura 7.

Se estimaron tres modelos:

- Un polo.
- Un polo y un cero.

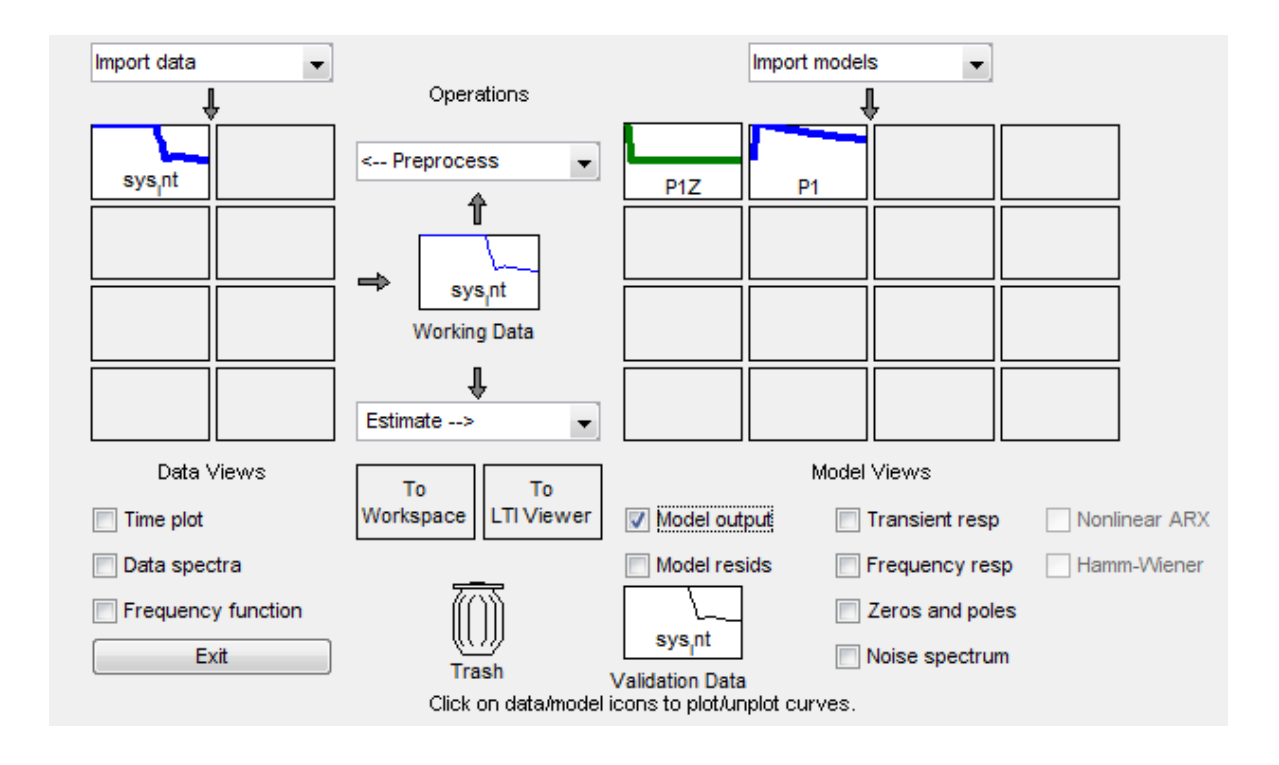

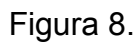

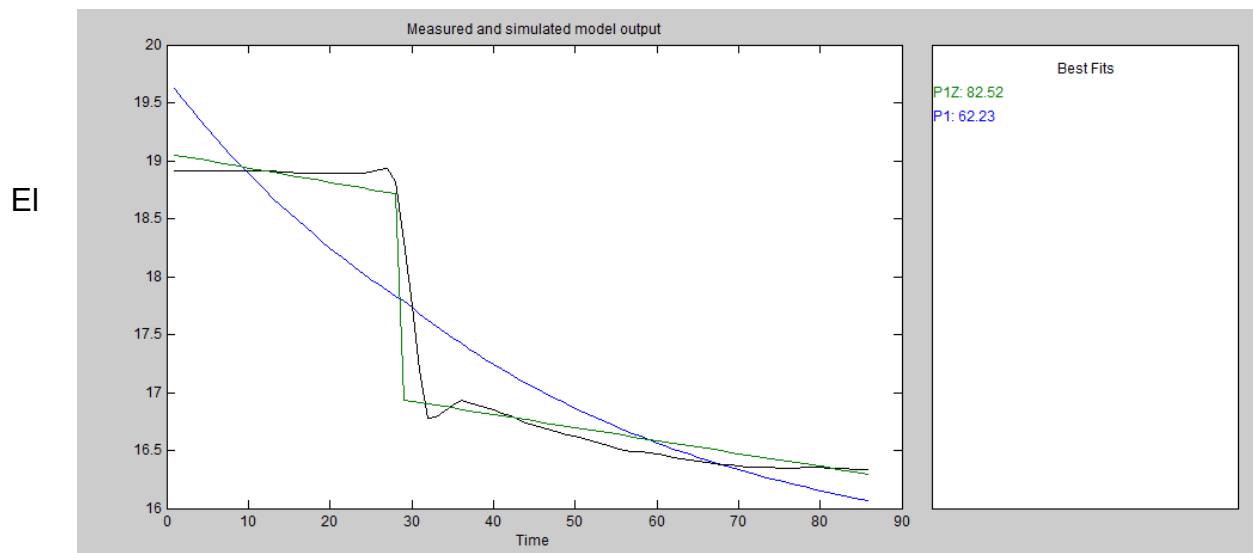

mejor ajuste de los modelos estimados es el que contiene un polo, un cero cuya función de transferencia es:

sysint=0.40675\*1+14.74\*s1+205.71\*s

Utilizamos el método del lugar de las raíces y la herramienta sisotool de Matlab para diseñar el controlador con los siguientes requisitos:

- Sobre paso entre 5% y 10% para lo cual tomamos el menor valor.
- Tiempo de estabilización máximo en 5 segundos
- Sin error en estado estacionario.

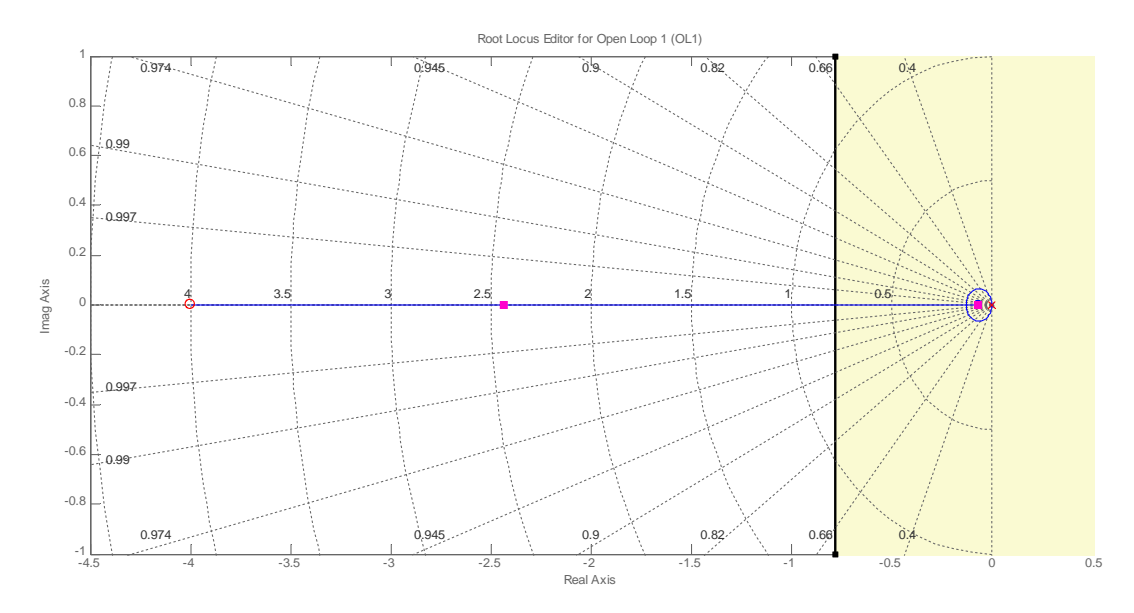

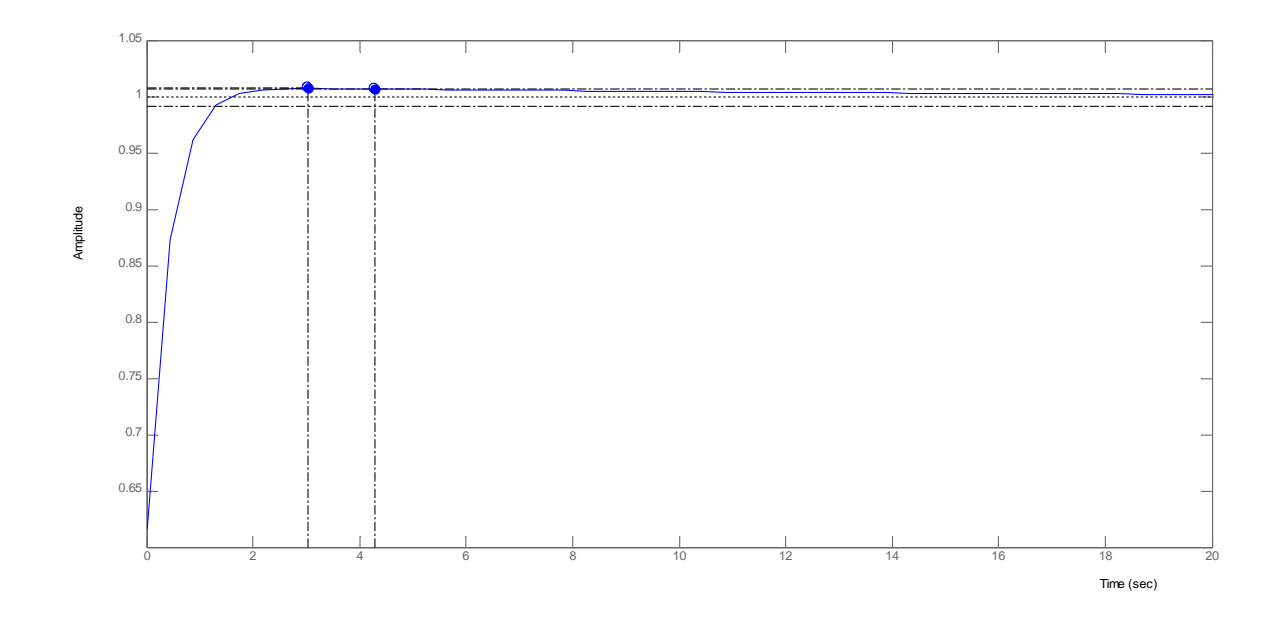

Con lo que tenemos el siguiente compensador PI.

 $CINT = 220*1+0.25*SS$ 

La ecuación A es la siguiente:

EQA=K\*1+1T1\*S+T21+T2\*S\*PVP-SPP

Luego al ser un compensador PI el valor de T2 es cero, donde PVP es la variable medida y SPP es el valor de referencia:

EQA=K\*1+1T1\*S\*PVP-SPP

EQA=K\*S+1T1S\*error

Ahora:

 $CINT = 220*1+0.25*SS*44$ 

 $CINT = 55*4 + SS$ 

Según esto las constantes que debo ingresar a la EQA son: K= 55  $T1=0.25$  $T2=0$ 

Luego el sistema primario montado en simulink queda se la siguiente manera:

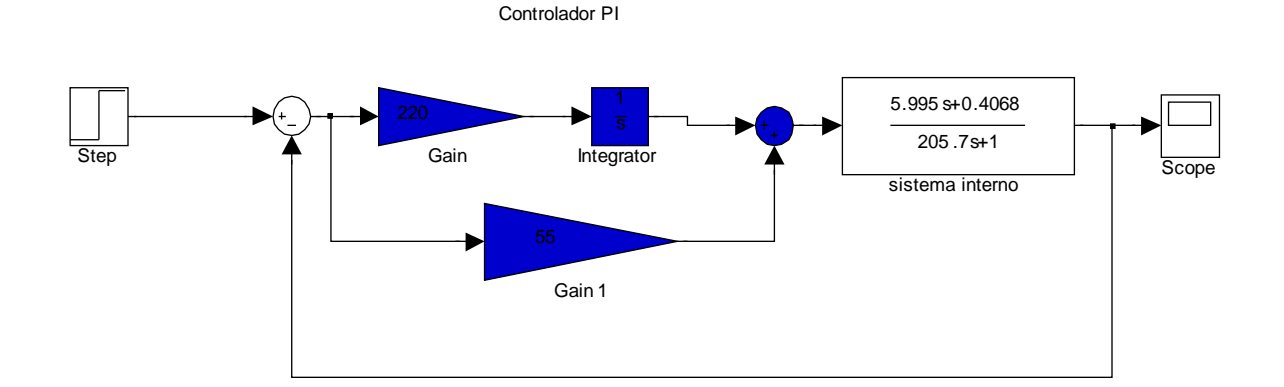

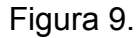

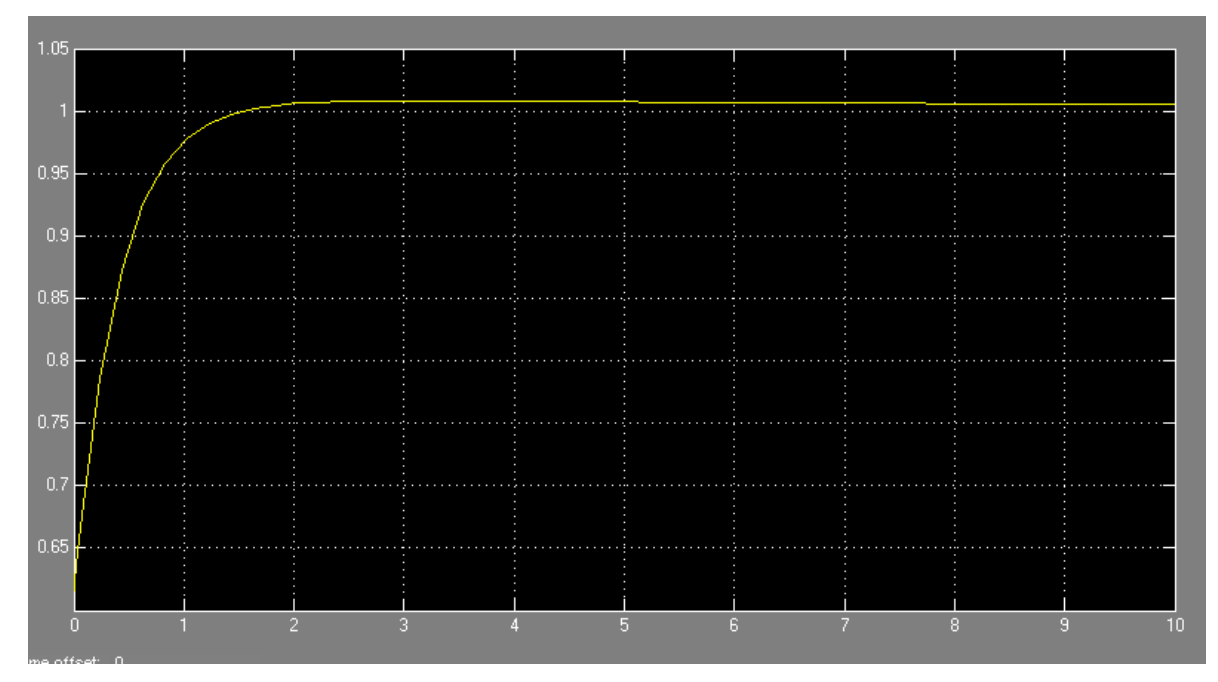

# • **Respuesta a la entrada escalón unitario:**

Para realizar la segunda toma de datos para la identificación del sistema externo fue necesario colocar en manual el lazo maestro y el lazo esclavo con el fin de modelar el sistema completo.

Se tomaron 200 valores con la herramienta PI-PHD. El vector de entrada se llamó presión y el vector de salida se llamó temperatura.

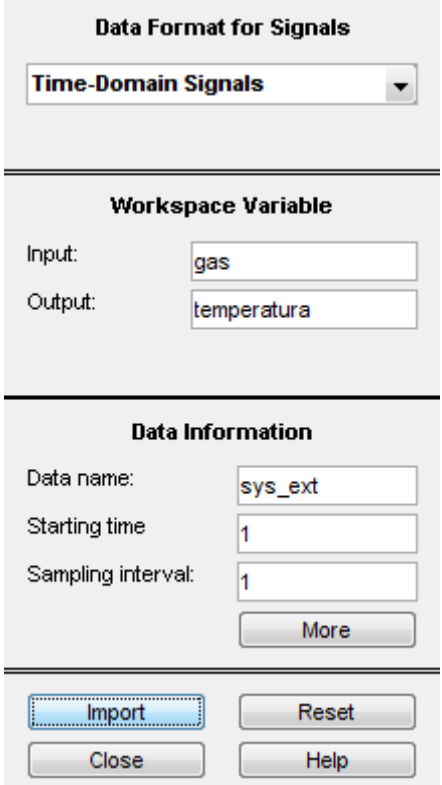

Por ser un sistema con retardo puro y una dinámica más lenta que el sistema interno se determinó estimar un modelo de un polo y un cero con retardo y este fue el resultado.

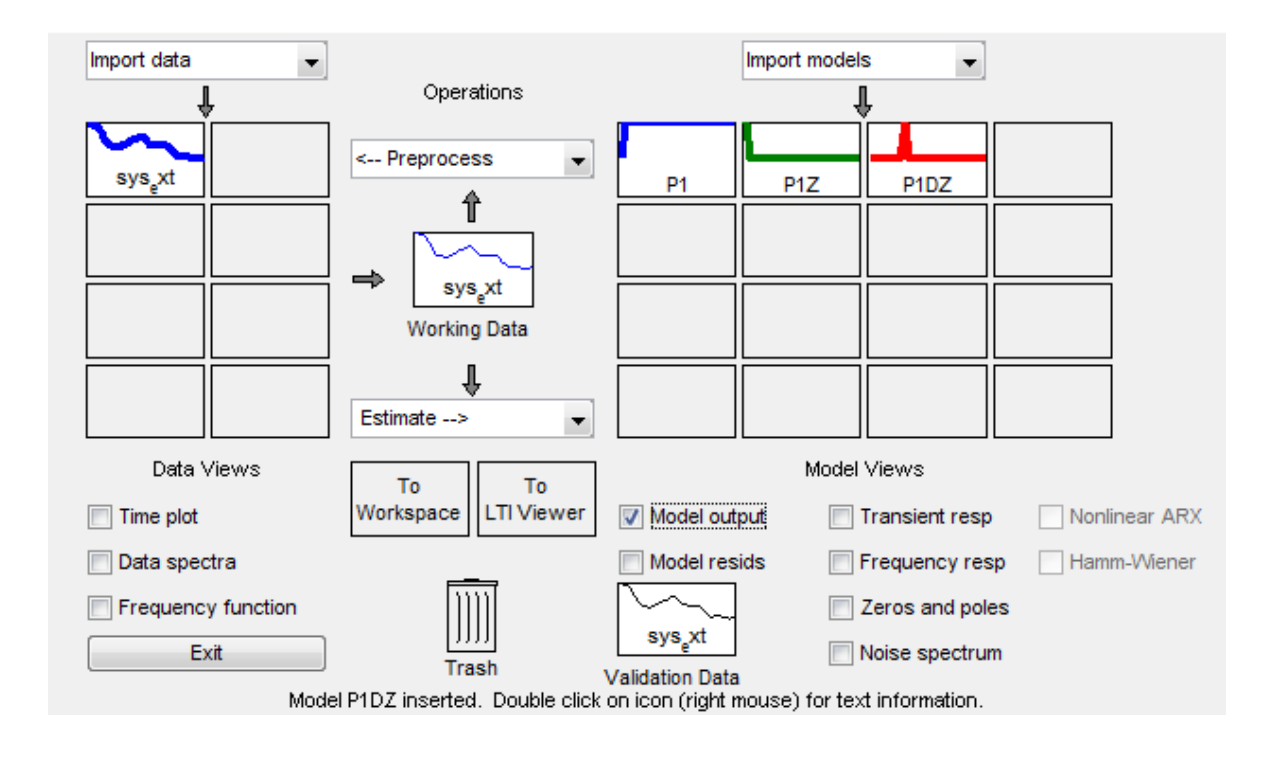

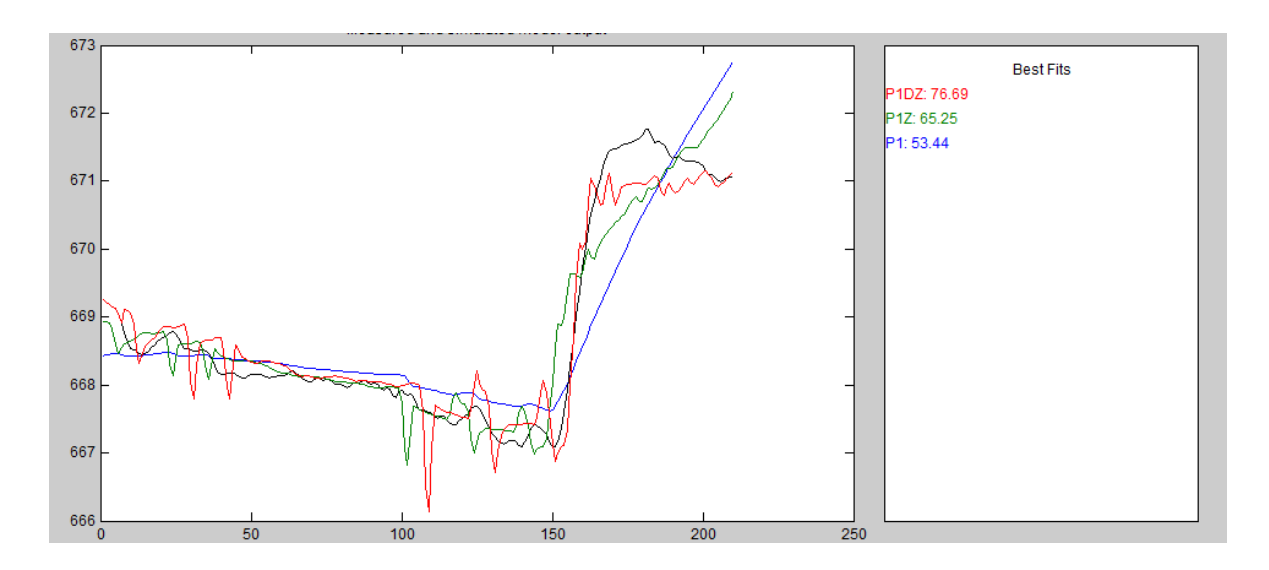

Tiene un ajuste del 76.69% y la función de transferencia que describe el sistema es:

Para nuestro diseño en cascada inicialmente ignoramos el retardo y nuestro sistema quedaría de la siguiente manera:

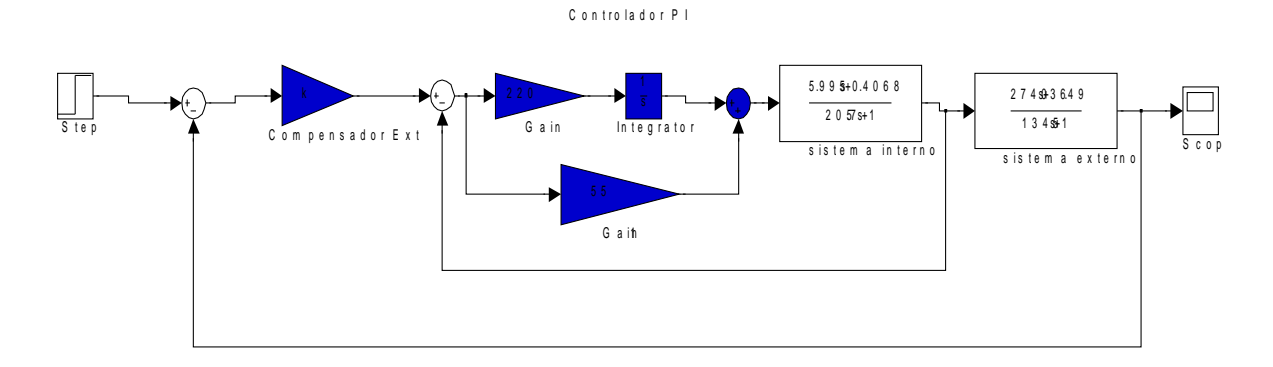

Figura 10.

 Para diseñar ahora el lazo del controlador maestro debemos primero entender que el controlador maestro está dado por el producto de la función de transferencia del controlador esclavo a lazo cerrado por la función de transferencia de la planta asociada al lazo maestro, donde:

```
\gg sys_int
Transfer function:
5.995 s + 0.4068----------------
 205.7 s + 1>> C_int
Transfer function:
55 s + 220-----------
    s
\rightarrow sys_intr=feedback(C_int*sys_int,1)
Transfer function:
329.8 s<sup>2</sup> + 1341 s + 89.48
___________________________
535.5 s^2 + 1342 s + 89.48
```
## Tabla 2.

Por lo tanto la función de transferencia que describe el sistema interno a lazo cerrado es:

sysintr=329.8\*s2+1341\*s+89.48535.5\*s2+1342\*s+89.48

Ahora:

```
\gg sys_intr
Transfer function:
329.8 s<sup>2</sup> + 1341 s + 89.48
---------------------------
535.5 s^2 + 1342 s + 89.48>> sys_ext
Transfer function:
2740 s + 36.49---------------
 1345 s + 1>> sys_gen=feedback(sys_intr*sys_ext,1)
Transfer function:
9.034e005 s^3 + 3.687e006 s^2 + 2.941e005 s + 3266
1.624e006 s^3 + 5.493e006 s^2 + 4.158e005 s + 3355
```
## Tabla 3.

Luego la función de transferencia que ve el controlador maestro es la siguiente y es la que nos va a permitir incorporar el predictor Smith ya que esta describe en su totalidad el sistema:

Sysgen=9.034e005\*s3+3.687e006\*s2+2.941e005\*s+32661.624e006\*s3+5.493e006

\*s2+4.158e005\*s+3355

Diseñamos el controlador maestro usando el lugar de las raíces con la herramienta sisotool partiendo de los siguientes requisitos:

- Sobrepaso menor al 2%
- Tiempo de estabilización máximo de 10 segundos.
- Sin error en régimen permanente.

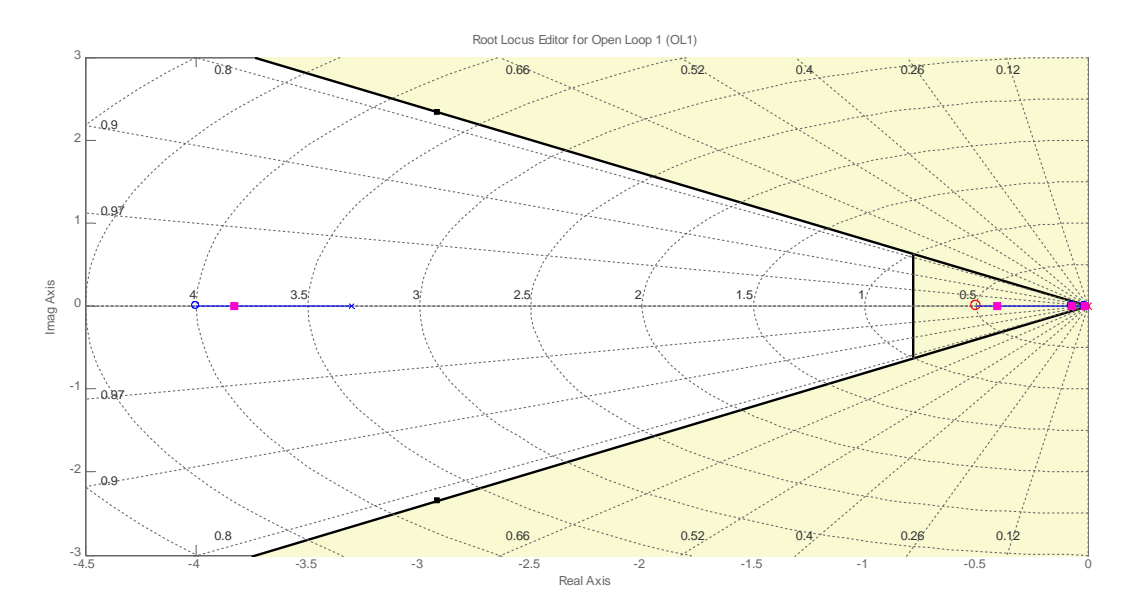

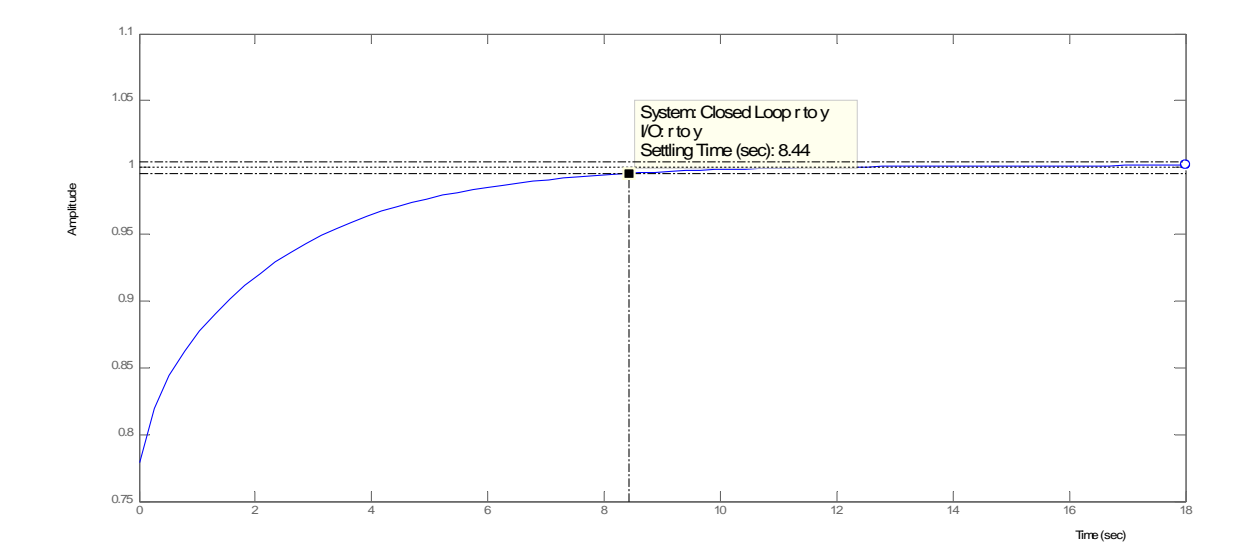

Luego el controlador maestro PI es el siguiente:

 $Cm=3.1746*1+2*ss$ 

Multiplicamos por 0,5/0,5 para acomodar nuestra ecuación:

 $Cm=6.292*0.5+ss$ 

La ecuación EQB es la siguiente:

EQB=K\*1+1T1\*S+T21+T2\*S\*PVP-1+1T1\*S\*SPP

Como el compensador es PI la ecuación queda de la siguiente forma.

EQB=K\*1+1T1\*S\*PVP-1+1T1\*S\*SPP

Luego:

EQB=K\*S+1T1S\*PVP-1+1T1\*S\*SPP

Así las contantes a ingresar en la EQB son: K=6.292  $T1= 2$  $T2=0$ 

El sistema completo es el siguiente, donde se implementa la cascada y el predictor Smith con el fin de compensar el retardo del sistema:

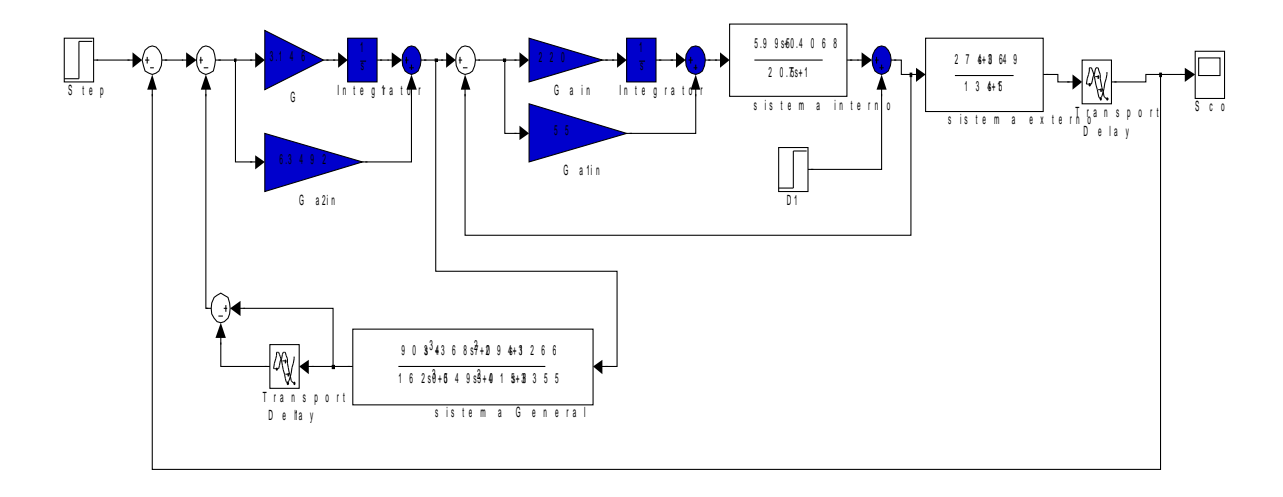

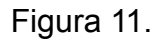

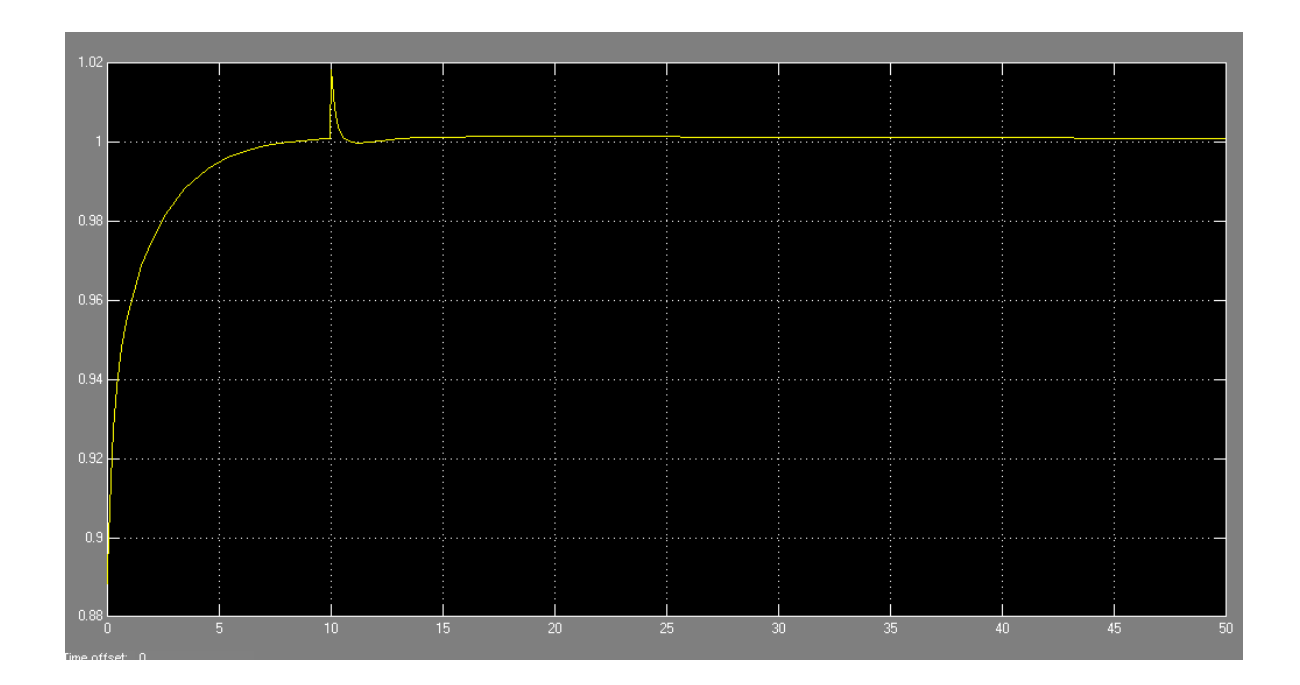

La grafica anterior muestra la respuesta del sistema a la entrada escalón unitario con un disturbio de la misma magnitud a la salida del sistema secundario a los 10 segundos de iniciada la simulación, el sistema tiene incorporado un retardo de 6 segundos tal como fue hallado con la herramienta **Ident.**

## • **Configuración del control en cascada**

Como se mencionó al inicio de este documento, la plataforma trae ya determinadas unas ecuaciones PID con las cuales se debe jugar y tratar de seleccionar la que mejor rendimiento de a nuestro sistema, por lo tanto usaremos las mimas que ya están seleccionadas solo que cambiamos los valores de las constantes de los controladores encontradas en el procedimiento de diseño, estas son:

Ecuación A asignada al controlador esclavo:

$$
CV = K * L^1 [(1 + \frac{1}{T1_s} + \frac{T2_s}{1 + a * T2_s}) * (PVP_s - SPP_s)]
$$

Ecuación B asignada al controlador maestro, básicamente esta es seleccionada ya que proporciona una atenuación a los cambios bruscos de set-point evitando un movimiento mayor en la válvula de control PIC26501 minimizando el riesgo que se apaguen los quemadores por alta presión en las boquillas, condición altamente peligrosa.

$$
CV = K * L^{-1}[(1 + \frac{1}{T1} + \frac{T2_S}{1 + a * T2_S}) * PVP_S - (1 + \frac{1}{T1_S}) * SPP_S]
$$

Dónde:

CV: es la acción de control.

K: es la constante proporcional.

T1: es la constante de tiempo integral en segundos.

T2: Es la constante de tiempo derivativo en segundos.

PVP: Es la variable de proceso medida a través de instrumentación de campo.

SPP: Es el valor de referencia o set-point.

La herramienta que posee Honeywell para la configuración de estrategias de control se llama **Control Builder** y está alojada en un programa llamado **Configuration Studio** el cual está instalado en el servidor y cualquier cambio o creación de una estrategia será replicada de manera automática o manual a todas las estaciones de operación.

## • **Configuration Studio**

Configuration Studio proporciona una configuración central su sistema Experion. Las herramientas individuales necesarias para configurar las partes del sistema son instaladas desde el Configuration Studio.

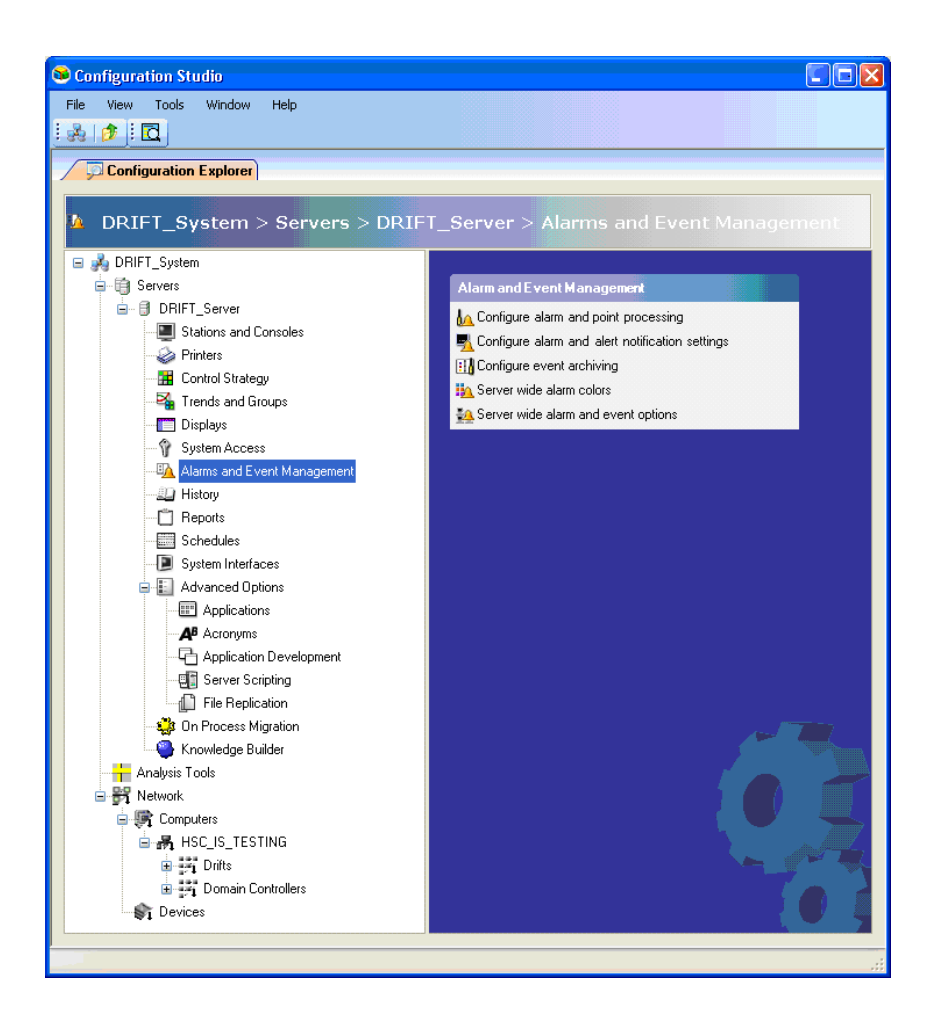

## Figura 12.

Las herramientas que incluye son:

- Enterprise Model Builder
- Quick Builder
- System Displays
- Control Builder
- HMIWeb Display Builder

## • **Control Builder**

Es una herramienta de ingeniería que ofrece lo último en la construcción de una estrategia de control va mucho más allá de buscar "bastante" en la pantalla. Su gráfica, diseño orientado a objetos reduce considerablemente el esfuerzo requerido para diseñar, implementar y documentar aplicaciones de control

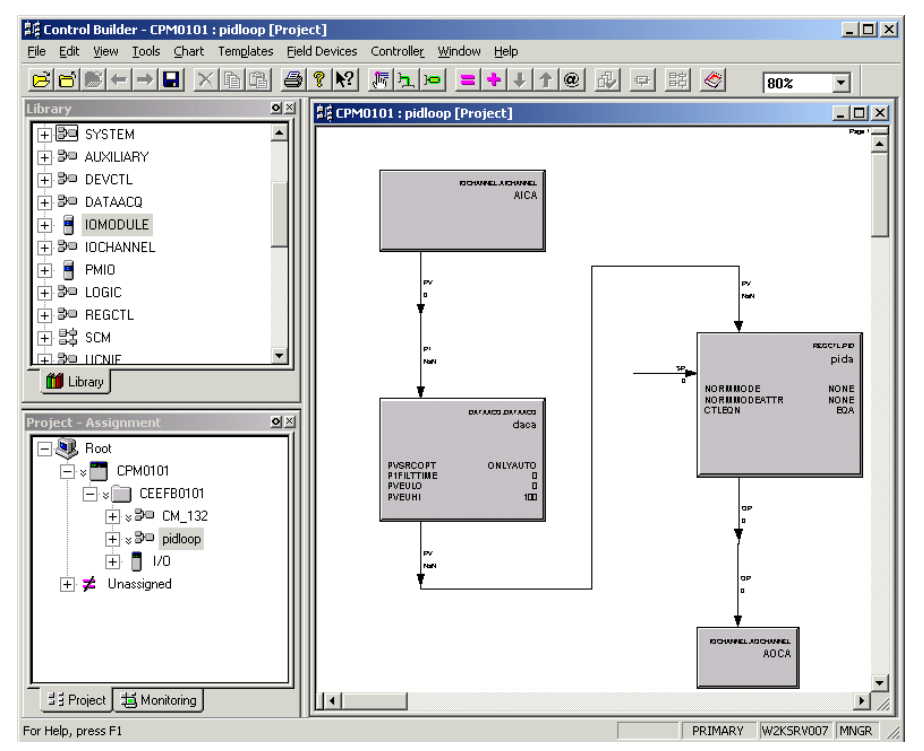

Figura 13.

### • **Módulos de control**

Experion ofrece dos tipos básicos de módulos de control: - Módulos de control utilizados para funciones continuas de control y módulos de control secuencial, se utiliza para funciones de control secuenciales y por lotes. Ambos tipos de módulos de control contienen sus respectivos bloques de función.

### • **Bloques de función**

Los bloques representan la unidad básica de la funcionalidad de un control que incluye bloques de control reglamentario, los bloques de control de dispositivos, bloques lógicos, los bloques secuenciales y los bloques auxiliares. Con el Generador de control, los bloques se seleccionan de una librería suministrada por Honeywell y colocado en un módulo de control. Estos bloques están conectados entre sí para llevar a cabo la estrategia de control deseado.

### **Controlador C300**

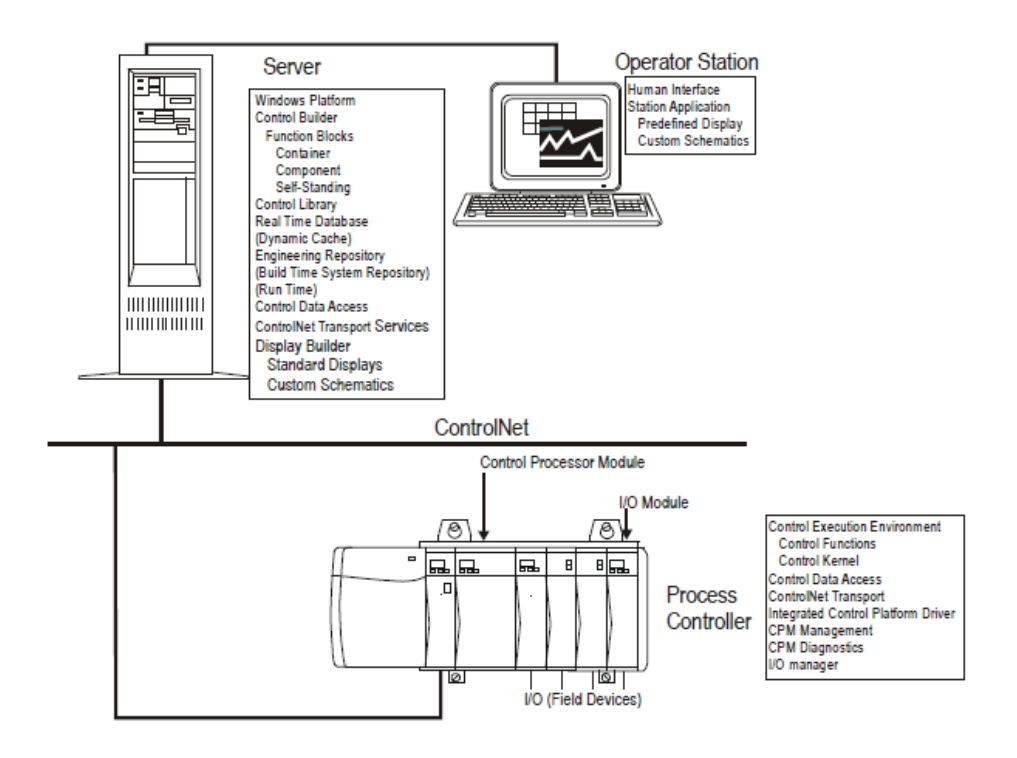

Figura 14. El procesador define las características de funcionamiento del controlador que normalmente almacena la base de datos de la configuración en la memoria del controlador. Resuelve e PID configurado.

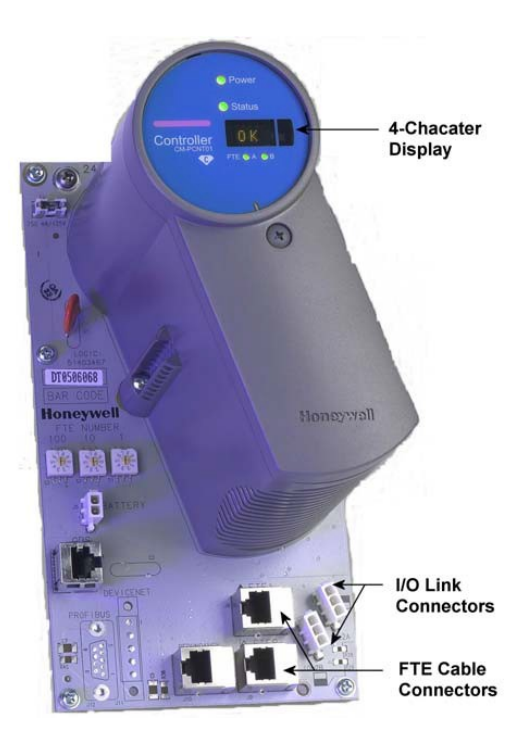

Figura 15.

Típica conexión de bloques de función a través de Control Builder.

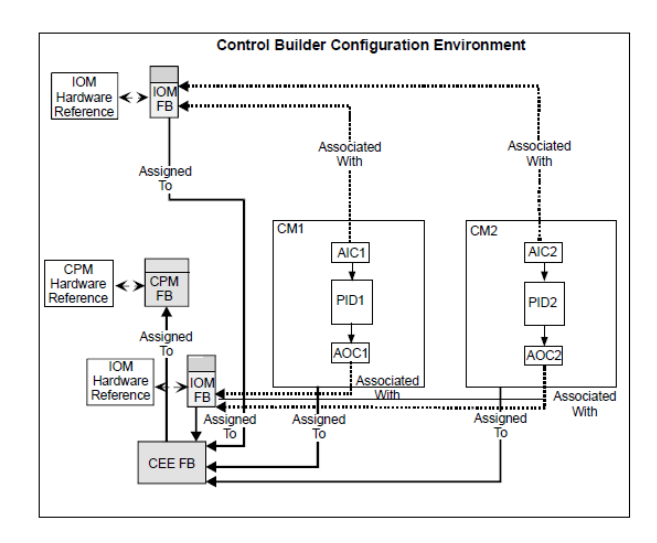

Figura 16.

**All example\_pid [Project]** HANNEL:ACHANNEL<br>**AICHANNEL1** ORDERINCM escrupio<br>pida NONE<br>NONE<br>EQA<br>30 NORMMODE<br>NORMMODEATTR<br>CTLEQN<br>ORDERINCM ватаасс<br>daca

ORDERINCM

Conexión bloques de función para un lazo PID:

**HANNELAOCHANNEL**<br>**AOCHANNEL4** 

 $40$ 

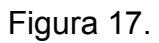

PVSRCOPT<br>P1FILTTIME<br>PVEULO<br>PVEUHI<br>ORDERINCM

PV<br>Ma

ONLYAUT

El orden de ejecución un bloque de función se procesa en relación con las conexiones. Los valores recién calculados sólo están disponibles después de que un bloque se ejecuta.

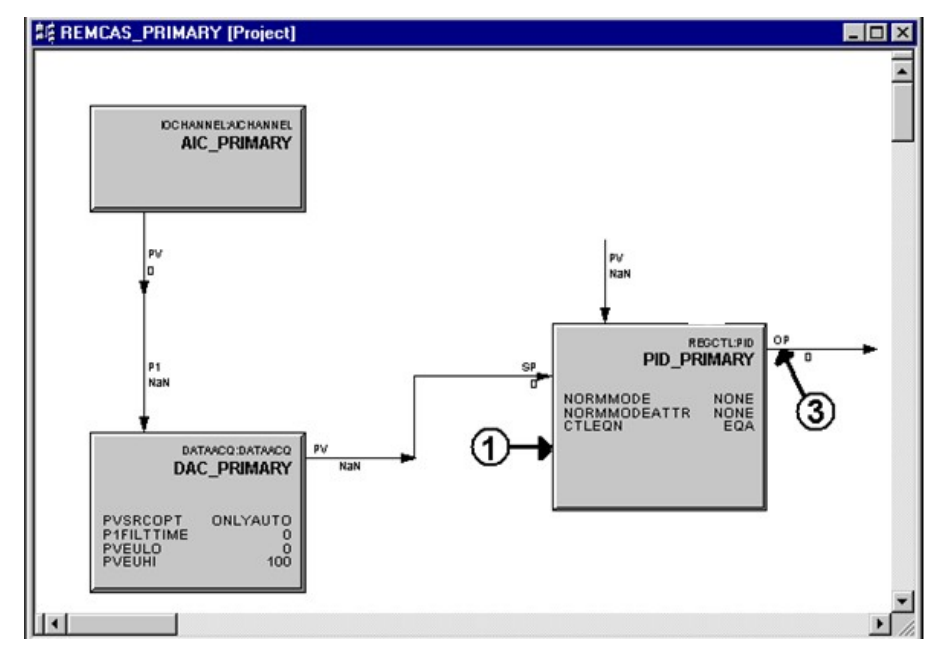

## • **Configuración del lazo primario o externo:**

Figura 18.

Donde:

1-Ecuacion externa PID, en el valor CTLEQN se debe asignar EQB.

3-Salida del controlador que será usado como valor de referencia para el PID interno o esclavo.

El bloque DATAACQ (Adquisición de Datos) procesa un valor de proceso de entrada especificado (P1) en un valor de salida deseado (VP). Se parece a esto gráficamente.

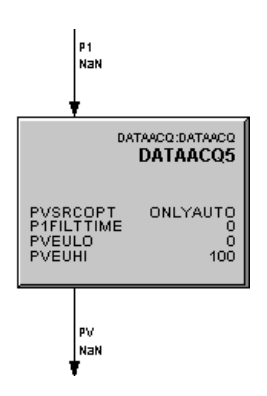

Figura 19.

# **Configuración de la estrategia en cascada:**

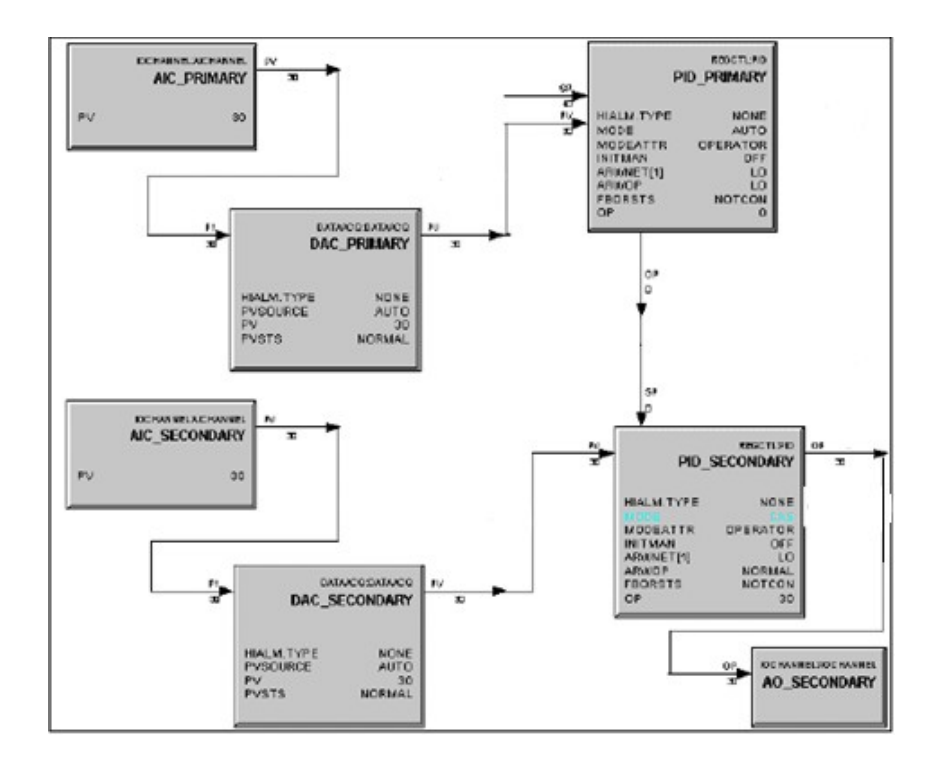

Figura 20.

Dónde:

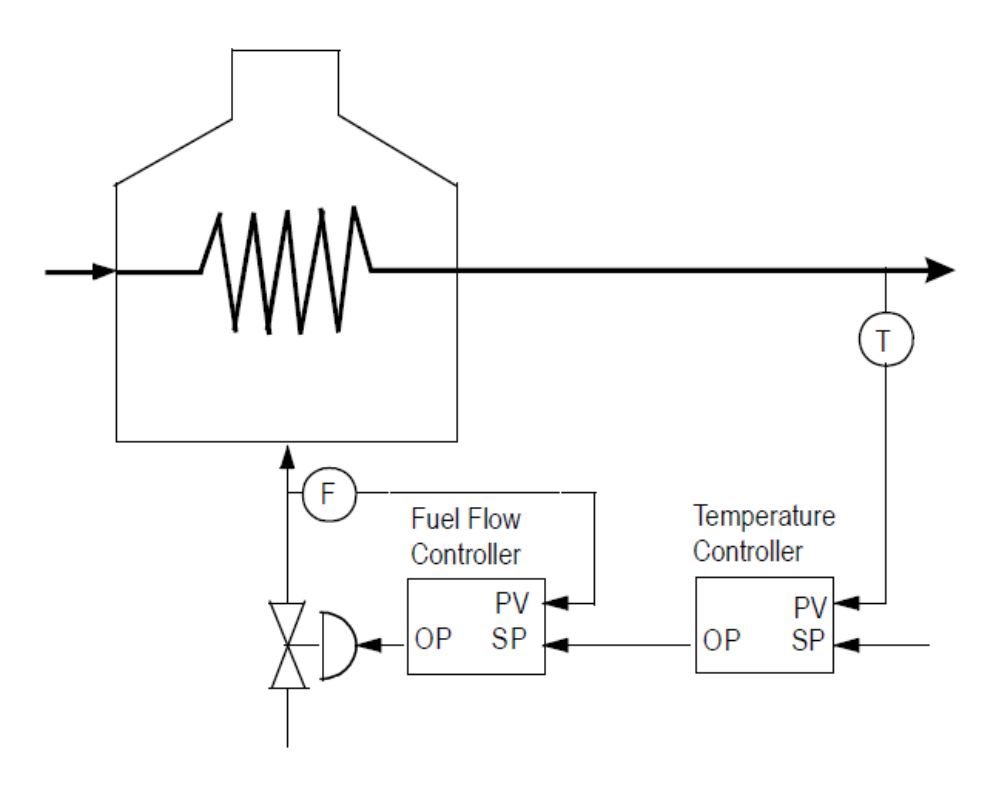

Figura 21.

Para este caso el control esclavo es sobre el flujo de gas pero para nuestro trabajo es la presión de esta línea, el control de temperatura corresponde al PID externo.

## • **AUXCALC (Auxiliary Calculation)**

El bloque AUXCALC (Cálculo auxiliar) le permite escribir un máximo de ocho expresiones para el cálculo de un valor de PV. Cada expresión puede llevar a cabo operaciones aritméticas o lógicas, la prueba de condiciones, información, etc. A través de la configuración, puede asignar el resultado de una expresión, una estado, o una entrada a los parámetros PV y PVSTS. Se parece a esto gráficamente.

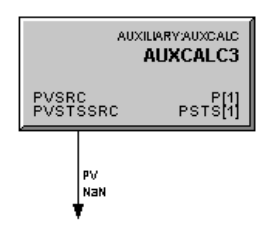

Figura 22.

El bloque AUXCALC evalúa expresiones definidas por el usuario y las condiciones para calcular el resultado deseado y el estado de la estrategia de control.

Como se muestra en la siguiente figura, el bloque puede aportar valores de hasta seis entradas Y determina sus estados en cada ciclo de ejecución del módulo de control.

Sólo se pueden introducir una expresión en la ficha de proyecto durante la configuración del bloque. Usted no puede cambiar una expresión en línea.

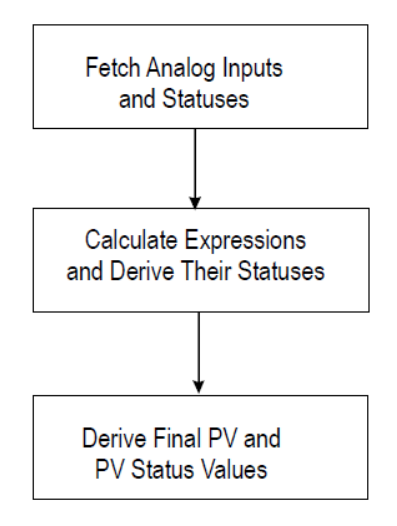

**AUXCALC block major functions** 

Tabla 4.

Con este bloque se puede implementar el predictor Smith para lo cual se debe asignar como entrada la salida del PID externo al bloque AUXCAL, el bloque lleva internamente el modelo de la planta con el retardo y la salida de este bloque se le resta al error y se asigna como entrada al bloque PID externo.

### • **Bloques de algoritmos personalizados:**

Otra forma de poder implementar el predictor Smith es usando los bloques de algoritmos personalizados.

Un bloque de algoritmo personalizado (CAB) es similar en propósito y la estructura con los bloques Experion Control Builder (CB). Ejemplos de bloques nativos son bloques REGCTL como PID .Estos bloques tienen un algoritmo predefinido y una estructura de datos predefinida. Por el contrario, los OEC se han definido por el usuario algoritmos y estructuras de datos.

Los tipos CDB son similares a los tipos de CAB en que permiten la creación de un tipo de rutina que se pueden correr varias veces. Son compatibles con los parámetros o referencias de un algoritmo de control.

Su conexión se realiza de la misma manera en el control Builder como se hizo con el AUXCAL a diferencia de que este bloque no corre en el mismo servidor, está alojado en una unidad de procesamiento colgada a la FTE donde pueden correr muchas más aplicaciones de APC.

Una razón importante para usar CAB es para resolver nuevas estrategias de control que pueden ser implementadas con mayor eficacia mediante el uso de algoritmos y parámetros personalizados.

## • **Usando Matlab**

Otra forma de implementar el predictor Smith es integrando Matlab con Experion a través de la herramienta RTW usando tarjetas como la Tarjeta de adquisición PCI (Advantech PCI-1711).

RTW es un generador automático de códigos en lenguaje C, para Simulink, que genera directamente el código C del modelo hecho en Simulink y automáticamente construye un archivo que puede ser ejecutado en tiempo real en diversos entornos. La interface de diagramas en bloques de Simulink acoplado al generador de códigos RTW permite al usuario concentrarse en los aspectos del modelado y control, como una visión opuesta a la tarea de programación. De esta manera se logra una mejor interacción con el sistema físico.

Esquema típico para integración de Matlab.

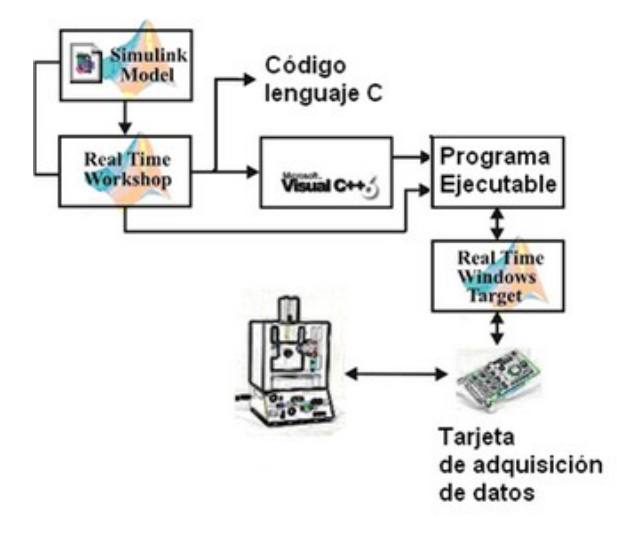

Figura 23.

### **CONCLUSIONES**

MatLab es un software de reconocido prestigio en todo el mundo y se ha convertido prácticamente en el estándar para los sistemas de control. Se tienen programas alternativos como "Wincon" y "LabVIEW", pero muy especializados en su funcionalidad. La selección de MatLab/Simulink ha sido un acierto para el cumplimiento de los objetivos de este proyecto.

Los controladores industriales son configurados de tal manera que valiéndose de la robustez del algoritmo PID ignoran por completo la dinámica del sistema, estas estrategias funcionan en la medida que la industria del petróleo le es indiferente la optimización de los mismos, aceptando y validando controles poco efectivos en este orden de ideas.

La implementación de un predictor Smith y el diseño del control en cascada basándose en el modelo hace que el sistema de control sea más estable, planteamiento que el ser incorporado en la gran mayoría de hornos de la refinería se traduciría en estabilidad, confiabilidad y rentabilidad de los procesos.

La plataforma Honeywell Experion es una potente red de control, con bastas herramientas para optimizar lazos y con la capacidad de soportar control avanzado, tema poco investigado en la refinería, situación que hace de este un tema apasionante y de gran valor para explotar a futuro.

Muchos procesos de la refinería son sistemas con retardo puro, lo que hace de esta monografía punto de partida para la investigación y aplicación de técnicas que compensen este retardo.

Los bloques de algoritmos personalizados para la implementación de estrategias APC son licenciados, por tal razón solo se hace referencia en esta monografía a como debe ser la conexión de estos bloques, que planteado a futuro como es la generación de código para programar la función de transferencia.

## **REFERENCIAS**

Honeywell International Process Solutions Experion Overview EP-DCXX15 R310.3 July/2008

Experion PKS Control Builder Components Theory EP-DCXX85 R311.2 May 2009

Custom Algorithm Block and Custom Data Block EP-DCX395 R311.2 03/2009

Process Control. T.E. Marlin. Ed. Mc Graw Hill (1995).

Material académico entregado en la asignatura Control Avanzado durante la Especialización en control e instrumentación Industrial. 2011(segundo semestre).